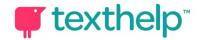

## **Read&Write for Windows**Support Tools for Students with Dyslexia 4.19

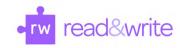

Students with dyslexia have learning differences which can be supported with a variety of appropriate technological support tools improving their overall performance. Read&Write tools allow students with dyslexia to be equal participants in learning experiences.

| Read&Write for Windows Support Tools             |  | What the tool does                                                                                                    | How it can help                                                                                                    |
|--------------------------------------------------|--|----------------------------------------------------------------------------------------------------|----------------------------------------------------------------------------------------------------|
| Text to Speech Read the Web Click to Speak (PDF) |  | Reads text aloud with dual color highlighting and natural-sounding voices on a Word doc, a web page or on a PDF document  Read the Web gives you the ability to hover over text on web pages, reading it without clicking or highlighting. | Hearing and seeing the words read aloud offers students with dyslexia independent exposure to vocabulary and more complex Comprehension increases for this reason as students are not struggling with decoding. Adjustable reading rate benefits learners. |
| Talking Dictionary                               |  | Provides definitions to improve comprehension and word choice with writing.                                                                                                    | For support during reading, each and every definition can be speech enabled.                                                                                                    |
| Picture Dictionary                               |  | Displays images from Widgit® Symbols to help support word identification, fluency and understanding.                                                                                                    | For quick help with word identification, pictures can also help with recognizing words, especially those with multiple meanings.                                                                                                    |
| Screen Masking                                   |  | Provides customizable ways to tint your whole screen using a reading light line that follows your mouse pointer, use a color overlay, use a color overline or underline.                                                                   | Customizable colored overlays, remedy visual processing impairments when reading, especially if they experience 'swimming' words: the surrounding sea of text will be less distracting. Line guides improve focus while reading.                           |
| Screenshot Reader                                |  | Converts text embedded in pictures, diagrams, tables, charts, maps, graphs, ads online, into accessible text through OCR, allowing for reading aloud.                                                                                      | This tool will allow almost anything to be read aloud for students but especially helpful for inaccessible PDF's and other "pictures containing text."                                                                                                    |
| Scan                                             |  | Scan a paper document and convert it to accessible PDF or Word format, or OCR an existing PDF to make it accessible.                                                                                                    | Using Optical Character Resolution allows for all PDFs and other documents to be read aloud; especially helpful to those with dyslexia.                                                                                                    |

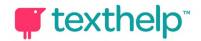

## **Read&Write for Windows**Support Tools for Students with Dyslexia 4.19

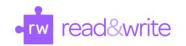

| Read&Write for Google Chrome<br>Support Tools |                 | What the tool does                                                                                                    | How it can help                                                                                                    |
|-----------------------------------------------|-----------------|----------------------------------------------------------------------------------------------------|----------------------------------------------------------------------------------------------------|
| Voice Note                                    |                 | Records a short audio file (one minute or less) of your voice, and inserts it into a Google Doc as a comment. Multiple Voice Notes can be made per document.                        | This gives students a way to immediately record their thoughts, questions, connections, etc. without keyboarding. Notes can be shared with others.                                                                                                    |
| Word Prediction                               | <b>Q</b>        | Develops writing skills and helps construct error-free sentences more easily. Hover over a word to hear it read aloud. Click on a word to insert or use corresponding function key. | Develops writing skills and helps construct error-free sentences more easily. Each word suggested is said aloud upon mousing over for better word recognition. Support for the words suggested can be enhanced by using the Picture Dictionary at the same time. |
| Talk&Type<br>(Speech Recognition)             | $ \mathcal{Q} $ | Turns the spoken word into text by dictating into a microphone.                                                                                                    | Speech to text empowers students to get their thoughts down in writing, allowing for the use of Text to Speech and Check It to help catch errors.                                                                                                    |
| Audio Maker                                   |                 | Converts your selected text into an MP3 for listening. Allows you to preview your text and audio, give the MP3 a name and choose where to save.                                     | Recordings of reading assignments can increase background knowledge and comprehension of assigned texts in one of the easiest ways for students with dyslexia. This is of particular benefit to auditory learners.                                               |
| Highlighters                                  |                 | Allows users to highlight and color code sections of text<br>on a page, to facilitate summarizing, categorizing and<br>higher order skills.                                         | Using a color-coding system can facilitate organizing and collection of key information to be used to answer questions, create a study guide or support for writing.                                                                                             |
| Collect Highlights                            |                 | Collects your highlights into a new Word document.  Click on the icon and select which colors to collect, as well as how to sort them.                                              | This organizational tool can be so helpful for gathering or isolating information for specific reasons. This makes text analysis and other higher level skills much easier.                                                                                      |

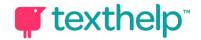

## Read&Write for Windows Support Tools for Students with Dyslexia 4.19

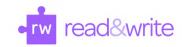

| Read&Write for Google Chrome Support Tools |   | What the tool does                                                                                                    | How it can help                                                                                                    |
|--------------------------------------------|---|----------------------------------------------------------------------------------------------------|----------------------------------------------------------------------------------------------------|
| Vocabulary List<br>Builder                 |   | Builds a four-column table of selected vocabulary words<br>in a Google Doc, including selected words, dictionary<br>definitions, images from Widgit Symbols, and a column<br>for notes.                                    | Students can self-select new or difficult terms to create their list. Once it is built, additional columns and categories can be added/modified to contain the most helpful information for each learner.                                          |
| Check It<br>(Spelling Check+more)          | 0 | A proofreading tool that checks for spelling, grammar, homophones and confusable word errors. Check it suggestions use a phonetic map so spelling by sounding the word out will likely find the word they are looking for. | Spelling is especially challenging for students with dyslexia. Having a tool that will not only check for spelling phonetically, but also alert students to homophones, some punctuation and capitalization can promote independence with writing. |

Video Support: <a href="http://bit.ly/RWWindowsVideos">http://bit.ly/RWWindowsVideos</a>

Technical Support: <a href="http://support.texthelp.com">http://support.texthelp.com</a>

Training Portal: <a href="https://training.texthelp.com">https://training.texthelp.com</a>